# **APLIKASIMODULPEMBELAJARAN***FIBER OPTIK* **BERBASIS** *APPINVENTOR***UNTUK DIVISITEKNISIFO PADAPT. BALITOWERINDOSENTRA, Tbk**

## **Rizky Widodo**

*Teknik Informatika, Fakultas Ilmu Komputer, Universitas Mercu Buana [rizkywidodo99@gmail.com](mailto:rizkywidodo99@gmail.com)*

#### **Abstrak**

Mobilitas pekerjaan serta target pekerjaan yangtinggi dengan tingkat penguasaan materipekerjaan ya ng kurangmenjadihalyangmenakutkan bagikaryawan yangbaru terjun ke dunia pekerjaan inf ra struktur jaringan *Fiber Optik*. Tidak ada metode training di dalam kelas, semua karyawan baru terjun langsung belajar menguasai*Fiber Optik* dan mengatasimasalahnya dilapangan. Halini mengakibatkan karyawan baru sering melakukan kesalahan prosedur perbaikan *Fiber Optik* yang berakibat kerugian bagi perusahaan maupun pelanggan karena penguasaan materi pekerjaan yang kurangpada karyawan baru tersebut. Oleh karena itu, perlu adanya Modul Pembelajaran *Fiber Optik* yang mudah dipahami, aplikatif, yang dapat disampaikan di awal proses penerimaan karyawan atau pada program induksi karyawan baru dan yangdapat menjadisalah satu alternatif metode pembelajaran yang ef ektif, efisien bagi karyawan baru dengan mobilitas pekerjaan yang sangat tinggi seperti pada PT. Balitowerindo Sentra, Tbk. Aplikasi Modul Pembelajaran *Fiber Optik* ini menggunakan *smartphone* berbasis *App Inventor* dan dikemas dengan bahasa yang mudah dipahami, dibagi dalam dua bagian modulberisi semua materi dasar tentang *Fiber Optik*, hingga cara penggunaannya. Selain itu untuk mengukur penguasaan pengguna dalam memahami aplikasi ini, disediakan pula menu test yang diberi nama quiz berisikan pertanyaan dalam bentuk pilihan ganda seputar materi yang dapat dikerjakan secara langsung oleh pengguna dan dapat ditunggu hasilnya saat itu juga. Aplikasi ini diharapkan dapat memberi kontribusi bagi peningkatan kompetensi pengetahua n karyawan baru pada PT. Balitowerindo Sentra, Tbk khususnya bagi Divisi Teknisi FO.

**Kata kunci;** *Aplikasi Modul Pembelajaran Fiber Optik, Fiber Optik, APP Inventor, smartphone*

## **1. PENDAHULUAN**

Kemajuan perusahaan sangat bergantung kepada kemampuan dan kompetensi yang dimiliki personil dalam perusahaan tersebut, semakin kompeten personil perusahaan tersebut dapat dipastikan perusahaan tersebut dapat mencapaitujuannya tanpa hambatan berarti, tidaklah mengherankan jika setiap perusahaan memiliki teknis dan cara tersendiri untuk meningkatkan kompetensikaryawannya terutama dalam kompetensi fungsional.

Pada PT. Balitowerindo Sentra, Tbk suatu perusahaan yang bergerak dalam bidang infrastruktur dan teknologi jaringan komunikasi, dalam rangka meningkatkan pencapaian kompetensi yang dikehendaki untuk setiap karyawan baru khususnya dalam Divisi Teknisi FO ( *Fiber Optik*) dilakukan dengan cara *action learning,*  menurut [10] yaitu suatu proses pembelajaran melalui aktivitas bekerja langsung guna menghadapi masalah yang nyata di lapangan, hal ini dilakukan dikarenakan pelayanan yang diberikan perusahaan ini sangat dibutuhkan oleh pengguna, dan setiap permasalahan infrastruktur harus ditangani dengan serba cepat dan tepat. Bagai dua sisi mata uang yang berbeda *action learning* yang diterapkan memilikisisi yang berlawanan, sisi positifnya bagi perusahaan akan menghemat waktu dan biaya yang dikeluarkan untuk mengadakan pembelajaran, pelatihan khusus ( masa training ), pelayanan terhadap pelanggan tetap dapat berjalan,sedangkan sisi negatifnya bagi karyawan lama yang dijadikan sebagai rekan kerja sekaligus pembimbing akan mempengaruhi pekerjaan dan menyita waktu karena harus menjelaskan terlebih dahulu kepada karyawan baru tersebut, terlebih lagi apabila karyawan baru tersebut belum memiliki pengetahuan yang memadai tentang *Fiber Optik* yang biasa disingkat menjadi FO, hal ini dapat terjadi karena dalam proses perekrutan karyawan baru tidak mencantumkan syarat khusus dalamkeahlian *Fiber Optik*.

#### **Rumusan Masalah**

Berdasarkan latar belakang tersebut, terdapat masalah yang diidentifikasi sebagai berikut : *" Bagaimana membuat suatu media pembelajaran yang efektif, efisien, mampu meningkatkan kompetensi bagi karyawan baru yang mudah digunakan*

### **Tujuan penelitian**

Penelitian ini bertujuan untuk : membuat sebuah media pembelajaran berupa aplikasi modul pembelajara n menggunakan *smartphone* berbasis *App Inventor*. Manfaat penelitian ini memudahkan karyawan baru untuk menggunakan dalam rangka meningkatkan pengetahuan *( knowledge*) dan keahlian *( skill)* dalam waktu relatif singkat.

## **Batasan masalah**

Dalam penelitian ini, dibatasioleh masalah sebagai berikut :

- 1) Aplikasi ini hanya dapat digunakan dengan media *smartphone* dengan kapasitas RAM ( *Read Acces Memory*) minimal 1 GB.
- 2) Aplikasi ini menggunakan *APP Inventor* dan PHP sebagai basis program perancangan perangkat lunaknya
- 3) Aplikasi ini hanya menggunakan *sms gateway* sebagai sarana penerimaan kode verifikasi
- 4) Materi aplikasi ini masih bersifat internal disesuaikan dengan kebutuhan pekerjaan divisi FO PT. Balitowerindo Sentra, Tbk.

## **2. TINJAUAN PUSTAKA**

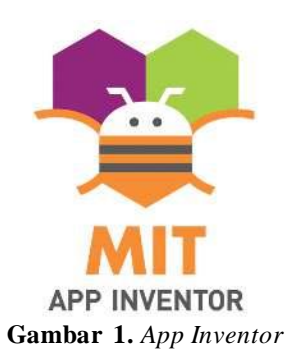

*App Inventor* adalah aplikasi *web* sumber terbuka yang awalnya dikembangkan oleh *Google*, dan saat ini dikelola oleh *Massachusett Institute of Technology (MIT). App Inventor* memungkinkan pengguna baru untuk memprogram komputer untuk menciptakan aplikasi perangkat lunak bagi sistem operasi android. *App Inventor* menggunakan antarmuka pengguna untuk men-*drag and drop* objek visual untuk menciptakan aplikasi yang bisa dijalankan pada perangkat android. Dalam menciptakan *App Inventor, google* telah melakukan riset yang berhubungan dengan komputasi edukasionaldan menyelesaikan lingkungan pengemba nga n *online google*. Pada *App Inventor* ini terdapat beberapa komponen yg terdiri dari : [2].

- 1) Komponen *desainer* berjalan pada *browser* yang digunakan untuk memilih komponen yang dibutuhkan dan mengatur *property* nya. Pada komponen *desainer*sendiri terdapat 5 bagian, yaitu *palette, viewer, component, media dan properties.*
- 2) *Block editor* berjalandiluar *browser* dan digunakan untuk membuat dan mengatur dari komponen komponen yang kita pilih dari komponen *desainer*.
- 3) Emulator yang digunakan untuk menjalankan dan menguji*project* yang telah dibuat.

Android merupakan sebuah sistem operasi modifikasi dari linux yang digunakan untuk ponsel *smartphone* atau *tablet* hingga perangkat jam tangan sampaitelevisi pintar, dalam perkembanganya dalam bidang *Handphon*e *(Smartphone).* Sistem Operasi Android sudah menjamur di kalangan masyarakat Indonesia dari anak-anak hingga dewasa. Ponsel (*Smartphone*) berbasis Android juga sangat berguna dalam berkomuniksai dan mencari sebuah informasi. [3]

*UML ( Unified Modelling Language )* atau bahasa pemodelan perangkat lunak. *UML* menyediakan banyak sekali diagram yang diperlukan untuk menjelaskan sistem yang sedang dikembangkan, baik dari aspek statis maupun dinamisnya [5]. Salah satu diagram penting yang digunakan untuk mengilustrasikan kebutuhan *requirements* dari sistem adalah *use case diagram,* yang menjelaskan secara visual konteks dari interaksi antara aktor dengan sistem.

Setiap *use case* (*UC)* menyatakan spesifikasi perilaku fungsionalitas dari sistem yang sedang dijelaskan yang memang dibutuhkan oleh aktor untuk memenuhi tujuannya. Namun demikian, penjelasan detail dari interaksi yang terjadi antara aktor dan sistem, berkaitan dengan sebuah *use case* tertentu, harus dijelaskan secara deskriptif dalam sebuah *use case scenario*. Oleh karena itu, *UC scenario* dan *UC* diagram, yang dibutuhkan dalam pemodelan *UC* dari sebuah sistem, harus mampu menjelaskan fungsionalitas sistem secara lengkap dan valid.

*Hyper Text Markup Language* (HTML) merupakan bahasa yangdigunakan untuk menentukan isi dan struktur dari halaman – halaman web. [4].

*Route*r adalah perangkat jaringan komputer yang dapat berfungsi untuk meneruskan paket data dari satu *network* ke *network* lain yang berbeda dalam sebuah jaringan komputer. *Router* yang dipakaidalam aplika si ini menggunakan *tp-linkwr840n*. [7].

*PHP (Hypertext Preprocessor)* adalah bahasa *server-siden scripting* yang menyatu dengan HTML untuk membuat halaman *web* yang dinamis. Karena PHP merupakan *server-side scripting* maka sintaks dan perintah perintah PHP akan dieksekusi di server kemudian hasilnya dikirimkan ke *browser* dalam format HTML. [6]

Serat optik atau f*iber Optik* adalah kabel berbahan serat optik yang menggunakan cahaya sebagai media transmisinya untuk mengirim data.*Fiber Optik* terkenal akan kecepatannya dalam mentransmisikan data [9].

*Sms gateway* adalah sebuah perangkat lunak yang menggunakan bantuan komputer dan memanfaatkan teknologi seluler yang diintegrasikan guna mendistribusikan pesan- pesan yang di-generate lewat sistem informasi melalui media SMS yang di-*handle* oleh jaringan seluler. *SMS gateway* adalah suatu *platform* yang menyediakan mekanisme untuk EUA menghantar dan menerima SMS dari peralatan *mobile* (HP, PDA phone dan lain lain) melalui *Sms gateway*'s shortcode [8]. Modem *sms gateway* yang dipakai *wavecom* fungsinya untuk mengirim kode verifikasi (kode OTP).

Algoritma percabangan hanya mengerjakan satu aksi dari dua atau lebih pilihan yang diberikan. Dalam algoritma adakalanya ada satu atau beberapa aksi yang akan dikerjakan atau tidak akan dikerjakan tergantung dari kondisi tertentu, akan dikerjakan jika kondisi tertentu terpenuhi, [11]

## **3. METODOLOGI PENELITIAN**

Penulis menggunakan jenis penelitian terapan bidang teknik, yaitu penelitian yang berusaha memecahkan permasalahan yang munculterkait bidang Teknik (dalam halini penulis mengkhususkan bidang teknik informatika) dengan mencari solusi dari suatu permasalahan dan hasildari penelitian tersebut dapat diterapkan secara la ngsung. Dalam pengumpulan data dan informasi penulis menggunakan metode studi literatur dengan cara mengumpulkan referensi dari jurnal – jurnal yang memiliki kemiripan dalam implementasi aplikasi ini menggunakan mesin pencari google untuk menambah referensi. Sedangkan untuk perancangan aplikasi, penulis menggunakan *perangkat lunak* program *APPInventor* dan PHP

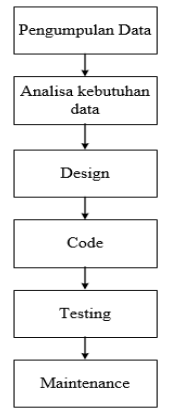

**Gambar 3.** Alur penelitian.

### **4. HASIL DAN PEMBAHASAN**

#### Perancangan Aplikasi

Dalam perancangan Aplikasi, penulis menggunakan algoritma percabangan dan beberapa diagram sebagai berikut:

1) Algoritma percabangan

Algoritma percabangan terkadang diperlukan untuk kasus- kasus tertentu, karena pada kenyataannya alur pemrosesan kode program tidak selamanya berurutan dari baris instruksi satu ke baris instruksi lainnya, namun terkadang program perlu diatur agar dapat meloncat pada baris instruksi tertentu sesuai dengan kondisi yang terpenuhi.

Ciri Algoritma percabangan:

- a. Ada suatu kondisi tertentu yang harus dipenuhi
- b. Hanya mengerjakan satu aksi dari dua atau lebih pilihan yang diberikan.

Salah satu contoh penerapannya adalah dalam proses sistem penggajian pada perusahaan berda sarkan golongan jabatan, untuk gaji golongan I, golongan II, golongan III, dan golongan IV masing - masing memiliki syarat atau kondisi tertentu:

- a. Golongan I : karyawan gaji yang 500000, per jam 5000 lama kerja <=150
- b. Golongan II : karyawan gaji yang 300000, perjam 3000 lama Kerja <=150
- c. Golongan III : Karyawan gaji yang 250000, perjam 2000 lama Kerja <=150
- d. Golongan IV : karyawan gaji yang 100000, Perjam1500 lama kerja <=150

Bila kita gambarkan dalam Bentuk

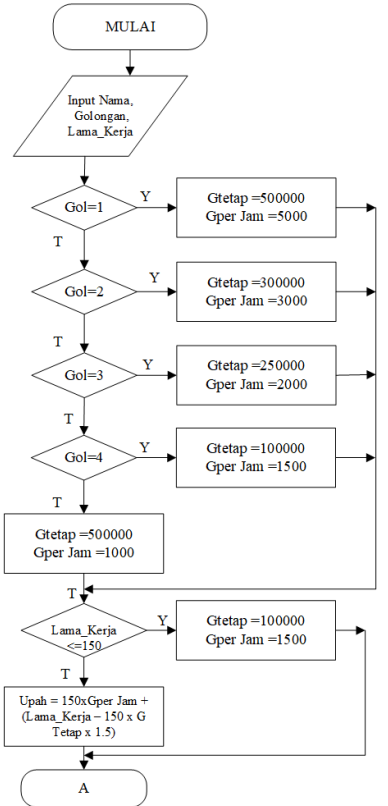

**Gambar 4.** Flowchart Gaji Karyawan

#### **1)** *Use Case Diagram*

Pembuatan aplikasimodulpembelajaran *Fiber Optik* ini menggunakan *use case* diagram untuk menunjukan peran aktor yaitu pengguna ke dalam sistem yang dibuat, dalam halini pengguna dapat memilih menu yang akan dilihat[1].

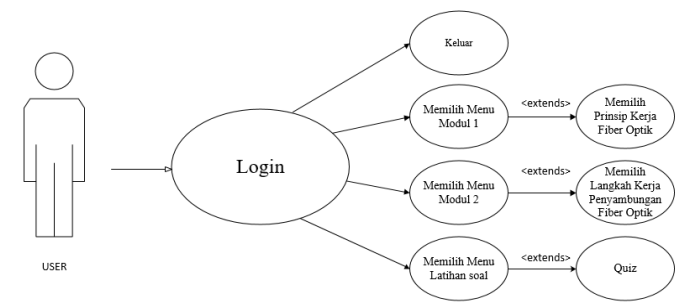

**Gambar 5.** *Use Case* Diagram pada Aplikasi Modul Pembelajaran *Fiber Optik*.

#### **2)** *Activity Diagram* **Proses Register**

Sebelum menggunakan aplikasi modul ini, pengguna ( *user* ) diharuskan terlebih dahulu melakukan registrasi, hal ini diperlukan agar memudahkan admin untuk melakukan pendataan pengguna aplikasi ini. Pilihan proses registrasi akan tampil pada halaman utama, *user* dapat memilih menu registrasi/ daftar , selanjutnya *user* mengisi data yang diperlukan seperti nama, nomor telepon, alamat *email*, dan *password*. Setelah menunggu beberapa saat *user* akan menerima kode verifikasi OTP melalui sms yang dikirimkan oleh operator jaringan, kemudian *user* dapat memilih tombol submit, maka aplikasi sudah dapat digunakan.

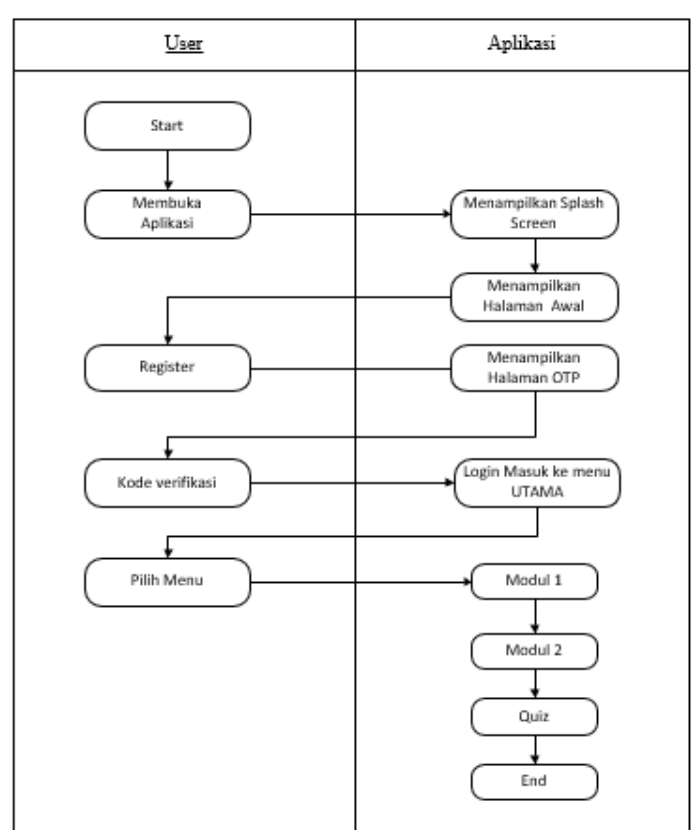

**Gambar 6.** *Activity Diagram register* atau daftar

## **3)** *Activity* **Diagram Modul I**

Pada *Activity* diagram modul I yang melibatkan 2 aktor yaitu *user* dan aplikasi. *User* dengan menggunakan ponselnya dapat memilih menu yang dilihatnya. Jika memilih menu modul I, maka akan ditampilkan mengenai modul *Fiber Optik* yaitu latar belakang *Fiber Optik*, pengertian *Fiber Optik*, jenis *Fiber Optik*, model kabel*Fiber Optik*, kelebihan *Fiber Optik*, kekurangan *Fiber Optik* urutan kode warna *Fiber Optik*. Gambar 4 menunjukan *Activity* diagram modul I.

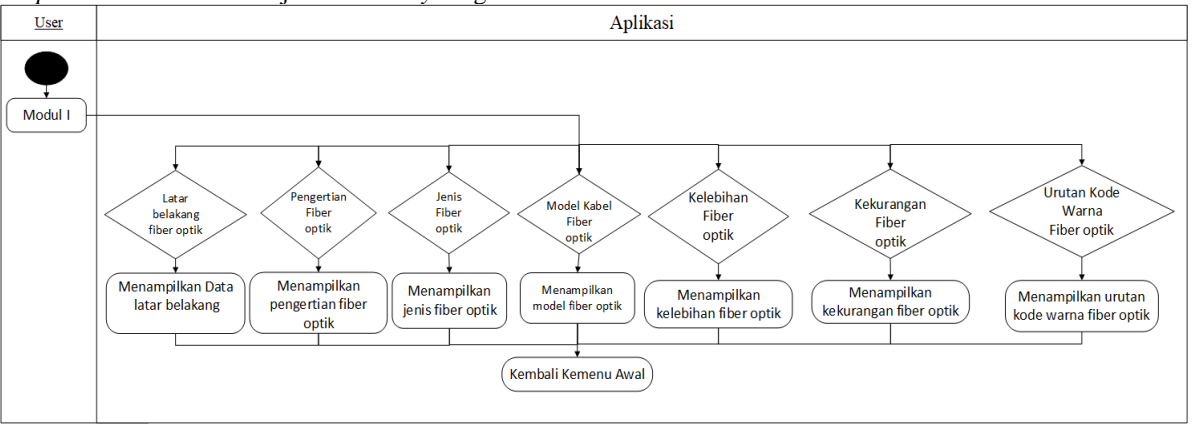

**Gambar 7**. *Activity* diagram modul I

## **4)** *Activity Diagram* **Modul II**

*Activity* diagram modul II tetap melibatkan 2 aktor yaitu *user* dan aplikasi. *User* dengan menggunakan

ponselnya dapat memilih menu yang dilihatnya. Jika memilih menu modul II, maka akan ditampilkan mengenai modul penyambungan *Fiber Optik* yaitu pengertian penyambungan, alat dan bahan yang digunakan, hal-hal yang diperlukan dalam penyambungan serat optik, langkah-langkah penyambungan, langkah-langkah splicing. Gambar 5 menunjukan *Activity* diagram modul II.

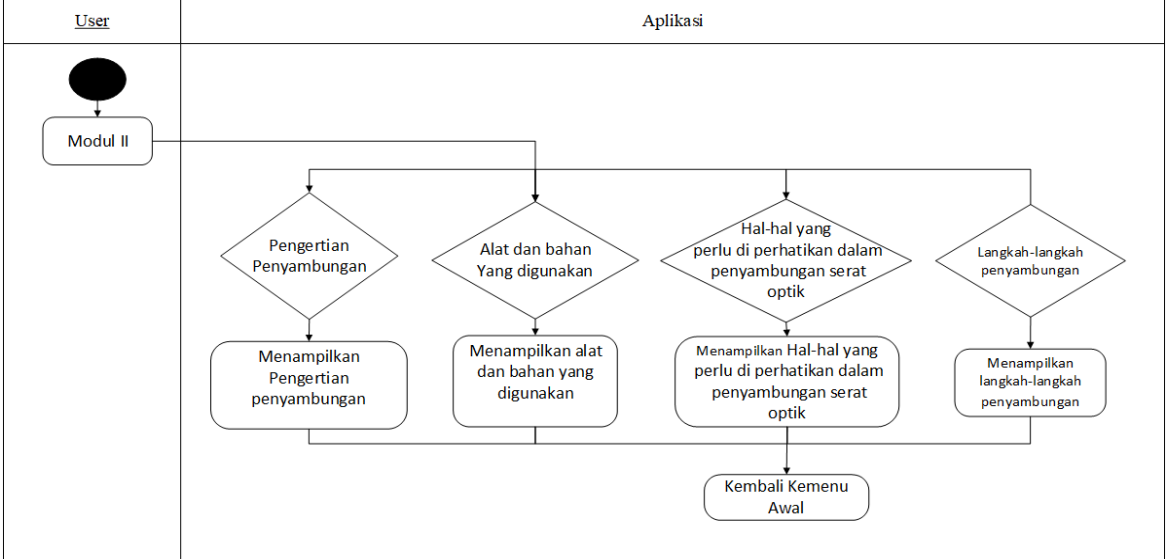

**Gambar 8**. *Activity* diagram modul II .

## **5)** *Activity Diagram Quiz*

*Activity diagram* ini masih tetap melibatkan *user* dan aplikasi sebagai aktornya. Setelah *user*  membuka membuka menu Quiz maka aplikasi akan menampilkan soal pilihan ganda secara acak, *user*  menjawab soal yang diberikan dengan cara meng klik tombol pada pilihan jawaban yang diberikan, dan aplikasi akan otomatis mencocokan jawaban yang benar serta menghitung skor jawaban benar yang diberikan oleh *user*.

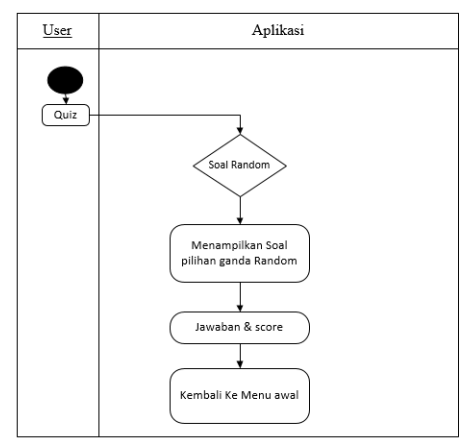

**Gambar 9.** *Activity* Diagram Quiz

## **6) Bentuk dan tampilan aplikasi**

Tampilan screen merupakan tampilan yang pertama muncul saat aplikasi modul pembelajaran *Fiber Optik* dijalankan. Tampilan ini terdiri dari canvas yang memiliki background berupa gambar spalshscreen. Pada tampilan splashscreen, akan gambar splachscreen akan tampilselama 2 detik kemudian tam pila n a kan tertutup dan secara otomatis akan membuka tampilan menu masuk.

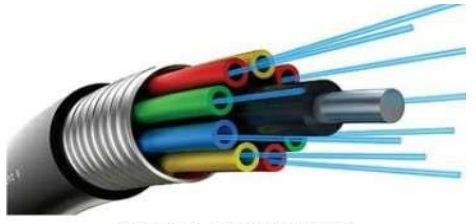

**MODUL FIBER OPTIK** 

**Gambar 10.** *Splash Screen*

Tampilan halaman utama merupakan tampilan proses pilihan login aplikasi atau daftar/registrer aplikasi, setiap akan menggunakan aplikasi ini *user* harus melakukan sesi daftar/registrasi terlebih dahulu untuk mendapatkan kode OTP sebagai keamanan sistem. Gambar 11 berikut adalah gambar tampilan halaman utama.

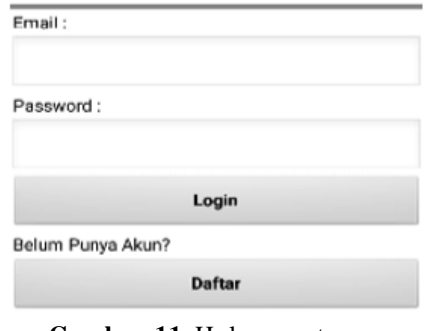

**Gambar 11.** Halaman utama.

**Tampilan halaman daftar atau register** merupakan, tampilan pengisian biodata *user* agar dapat login ke aplikasi.

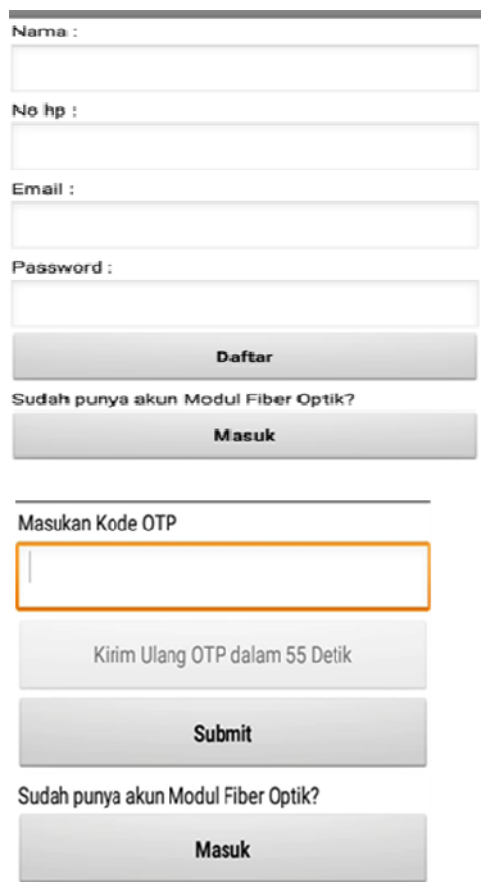

**Gambar 12.** Halaman daftar atau register.

## **7) Tampilan Halaman Menu Utama**

Berisi beberapa icon yang merupakan shortcut untuk membuka tampilan aplikasi yang lainnya seperti modul I, modul II dan Quiz. Selain itu ada juga icon keluar yangdapat dipilih oleh pengguna untuk menutup atau keluar dari aplikasi modul pembelajaran *Fiber Optik*.

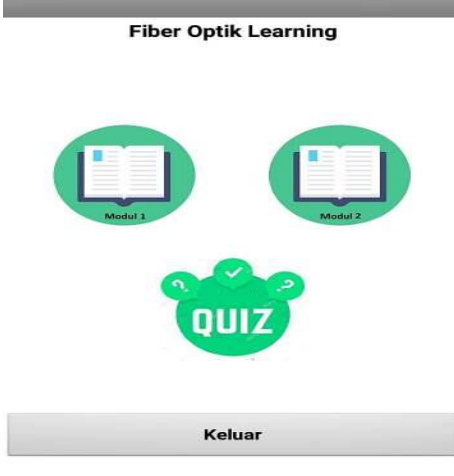

**Gambar 13.** Halaman Menu Utama.

# **Tampilan Halaman Modul I** menunjukkan tentang materi yang ada didalam modul I. Daftar Modul I

| Latar Belakang                 |  |
|--------------------------------|--|
| <b>Pengertian Fiber Optik</b>  |  |
| Jenis Fiber Optik              |  |
| <b>Model Kabel Fiber Optik</b> |  |
| Kelebihan Fiber Optik          |  |
| Kekurangan Fiber Optik         |  |
| Urutan Kode Warna Fiber Optik  |  |
| Kembali                        |  |

**Gambar 14.** Tampilan Halaman Modul I

## **8) Tampilan Halaman Modul II**

menunjukkan tentang materi yang ada dalam modul II.

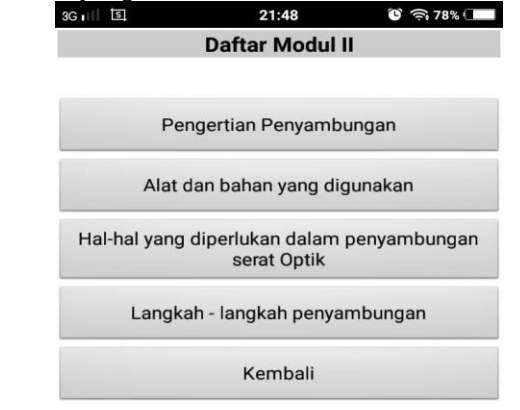

**Gambar 15.** Halaman Modul II.

## **9) Tampilan Halaman Quiz**

Menunjukkan tentang soal pilihan ganda mengenai dari materi didalam modul I dan modul II.

 $6 - 2$ Model Finst cydi. lyte solf-return temen  $A$  . This control is a later .<br>. S. O Tragicat (reaspected young beloft) n.<br>21. The thest mornalism bergoldtempet:<br>formpand; dan dinyar.<br>JL (\*\*) Phromaton noclasi dan sult: Titled the type 90x1PT Buttown \* O 127069<br>\* O 127069  $a$  Dense **D.** III a rides en, en 1938 (f. 1920)<br>Januari (f. 1920), den pilitati, kien distorte<br>profesiglianori den parahum apa T ¦≽

**Gambar 16.** Tampilan halaman Quiz.

**10) Tampilan Halaman Nilai Quiz**

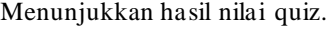

 $3G$ <sub>I</sub>

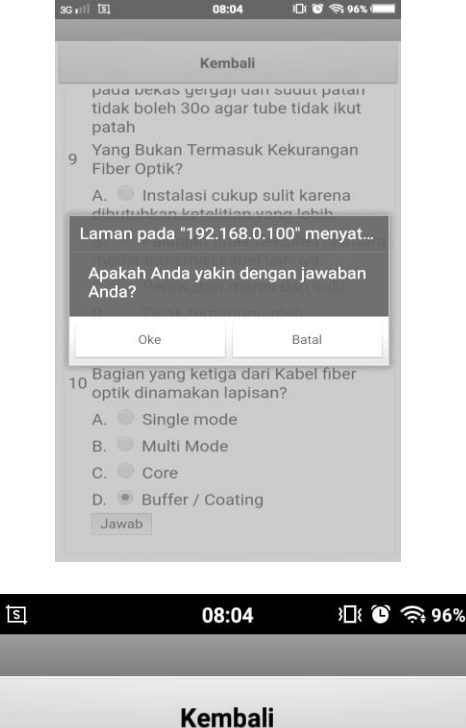

Jumlah Jawaban Benar: 7 Jumlah Jawaban Salah: 3 Jumlah Jawaban Kosong: 0 Jumlah Nilai: 70.0

**Gambar 17**. Tampilan hasil Nilai Quz

## **5. KESIMPULAN**

- 1) Aplikasi Modul Pembelajaran *Fiber Optik* dengan menggunakan *smartphone* sebagai medianya dapat menjadi alternatif yang efektif dan efisien untuk training karyawan baru bagi perusahaan infrastruktur jaringan dengan mobilitas tinggi yang dituntut serba cepat dan tepat.
- 2) Aplikasi Modul Pembelajaran *Fiber Optik* ini sangat mudah digunakan dan mudah difahami dengan bahasa yang ringan dan menyesuaikan dengan kebutuhan pekerjaan.

### **6. DAFTAR PUSTAKA**

- [1] Algoritma dan Pemrograman. Jakarta, Andi Offset (ebook) https://books.google.co.id/books [Accessed: 10 Juli 2019].
- [2] Anonim. 2016. *Characteristics of a single- mode optical fibre and cable*. (10 Desember 2017).
- [3] Aprinto, Brian dan Jacob, Fonny Arisandy, 2013 Pedoman Lengkap Profesional SDM Indonesia, Jakarta, PPM Manajemen.
- [4] Arief, M.Rudyanto. 2011. *Pemrograman Web Dinamis Menggunakan PHP dan MYSQl.* Yogyakarta, Andi.
- [5] asruri, M. Hilmi. 2015. Membangun *Sms gateway* dengan Gammu & Kalkun. Jakarta, PT Elek Media Komputindo.
- [6] HM,Jogiyanto, Prof, Dr, MBA, Akt, 2018.Sistem Manajemen, Tanggerang, Universitas Terbuka
- [7] Kang, H. e. (2015) *App*lication Study on Android *App*lication Prototyping Method using *App Inventor*. *Indian Journal Of science and Technology, Volume 8, Issue 18*.
- [8] Kurniawan, Tri A, Pemodelan Use Case (UML) : Evaluasi terhadap beberapa kesalahan dalam praktek, Jurnal teknologi Informasidan Ilmu Komputer, Vol 5 No.1, hal 77-86,2017
- [9] Mikrotik, "Mikrotik News," 2018. [Online]. Available: https://mikrotik.com/perangkat lunak. [Accessed: 30-Apr-2018].
- [10]OMG, 2017. OMG Unified Modeling Language (OMG UML) Ver. 2.5.1. Object Management Group.
- [11]Sifauttijani, F., Listyorini, T., & Meimaharani, R. (2017). Pencarian Rumah Makan Berbasis Android. Jurnal SIMETRIS, 309.
- [12]Sitorus, lamhot, Drs, M.Kom, 2015.